## **Wojewódzki Konkurs Przedmiotowy z Informatyki**

## **dla uczniów szkół podstawowych**

## **w roku szkolnym 2021/2022**

## **Etap wojewódzki – 2 marca 2022 r.**

Kod ucznia: Wynik: /100 pkt.

## **Instrukcja dla ucznia**:

### Zanim przystąpisz do rozwiązywania testu, przeczytaj uważnie poniższą instrukcję.

1. Wpisz w wyznaczonym miejscu powyżej swój kod ustalony przez Komisję Konkursową. Nie wpisuj swojego imienia i nazwiska.

2. Przed rozpoczęciem pracy sprawdź, czy twój arkusz testowy jest kompletny. Niniejszy arkusz testowy składa się z 12 stron i zawiera 30 zadań.

3. Jeśli zauważysz jakiekolwiek braki lub błędy w druku, zgłoś je natychmiast Komisji Konkursowej.

4. Odpowiedzi zaznacz długopisem z czarnym lub niebieskim tuszem.

5. Wszystkie zadania są zamknięte, jednokrotnego wyboru.

6. Nie używaj korektora. Jeżeli pomylisz się, błędną odpowiedź zaznacz krzyżykiem i ponownie zaznacz poprawną odpowiedź.

7. Przy każdym zadaniu podano maksymalną liczbę punktów, którą można uzyskać.

8. Pracuj samodzielnie.

9. Nie wolno wnosić telefonów komórkowych na konkurs.

10. Całkowity czas na wykonanie testu pisemnego wynosi 60 minut.

# **Życzymy powodzenia!**

**1. Pewne liczby zostały wpisane do następujących komórek arkusza kalkulacyjnego: B3, B4, B5 oraz B6. Poniższa ilustracja przedstawia ich wyświetlanie w arkuszu kalkulacyjnym. W jaki sposób zostały przedstawione liczby? (2)**

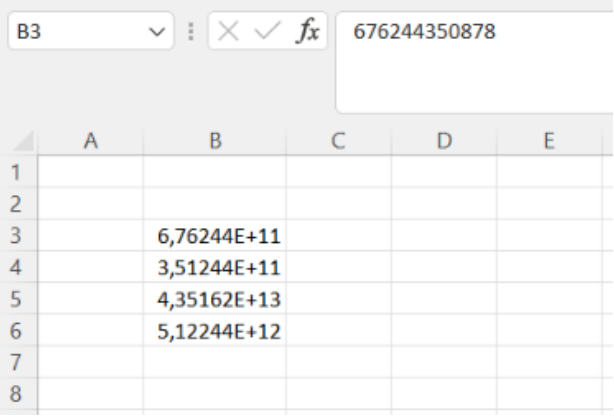

- a) liczby w postaci wykładniczej,
- b) liczby w notacji ósemkowej,
- c) liczby w postaci skróconej,
- d) błąd w zapisie liczby.
- **2. Jaką informację możemy odczytać w arkuszu kalkulacyjnym na poniższym rysunku, zawartą w komórkach B3:B6 ? (2)**

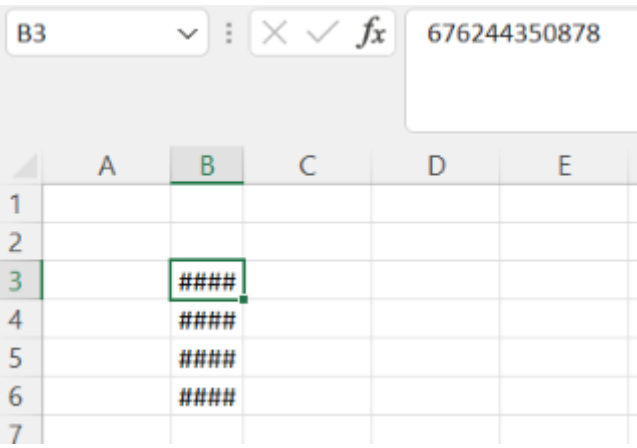

- a) błędny zapis liczb w komórkach,
- b) zbyt mała szerokość komórki,
- c) niewłaściwy format wpisanych liczb,
- d) niewłaściwy format komórki.

### **3. W jaki sposób, w arkuszu kalkulacyjnym zaznaczamy adres bezwzględny? (3)**

a) adres bezwzględny oznaczamy poprzez dodanie znaku "&" przed literą kolumny i numerem wiersza,

b) adres bezwzględny oznaczamy poprzez dodanie za numerem wiersza znaku "#",

c) adres bezwzględny oznaczamy poprzez dodanie znaku "\$" przed literą kolumny i znaku "#" przed numerem wiersza,

d) adres bezwzględny oznaczamy poprzez dodanie znaku "\$" przed literą kolumny i numerem wiersza.

### **4. W informatyce fragment tekstu pisany bez naciśnięcia klawisza Enter, nazywamy: (3)**

- a) stroną
- b) akapitem,
- c) stopką,
- d) podziałem strony**.**

#### **5. Ręczny podział wiersza uzyskujemy, przez naciśnięcie: (3)**

- **a**) Shift+Enter,
- b) Alt+Shift,
- c) Spacja+Enter
- d) Ctrl+Alt+Shift.
- **6. Jaką nazwę nosi złośliwe oprogramowanie, które po zainfekowaniu komputera użytkownika szyfruje jego pliki na dysku twardym - a odzyskanie zawartości plików jest możliwe po zapłaceniu okupu? (3)** a) trojan,
	- b) Robak komputerowy,
	- c) spyware,
	- d) ransomware.

### **7. Programy z grupy WinZip, WinRAR i 7-Zip zaliczamy do (3):**

- a) archiwizatorów,
- b) instalatorów
- c) deinstalatorów,
- d) kompilatorów.
- **8. Występująca w wielu programach opcja zapisu treści dokumentu. Zapis dokonuje się w określonych odstępach czasu. Przydatna opcja w chwili awarii komputera, to (3):**
	- a) autozapis,
	- b) kompresja,
	- c) dekompresja,
	- d) kompilacja.
- **9. Poszczególne elementy płyty głównej: procesor, karty rozszerzeń, komunikują się ze sobą w odpowiednich relacjach czasowych i na właściwych poziomach logicznych. Zarządza tym zestaw kilku układów scalonych nazywanych potocznie. (3)**
	- a) procesorem,
	- b) chipsetem,
	- c) pamięcią RAM ,
	- d) pamięć BIOS.

## **10. Wskaż, który z kodów opisuję tabelkę pokazaną poniżej. (4)**

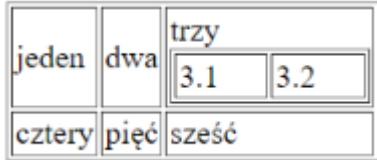

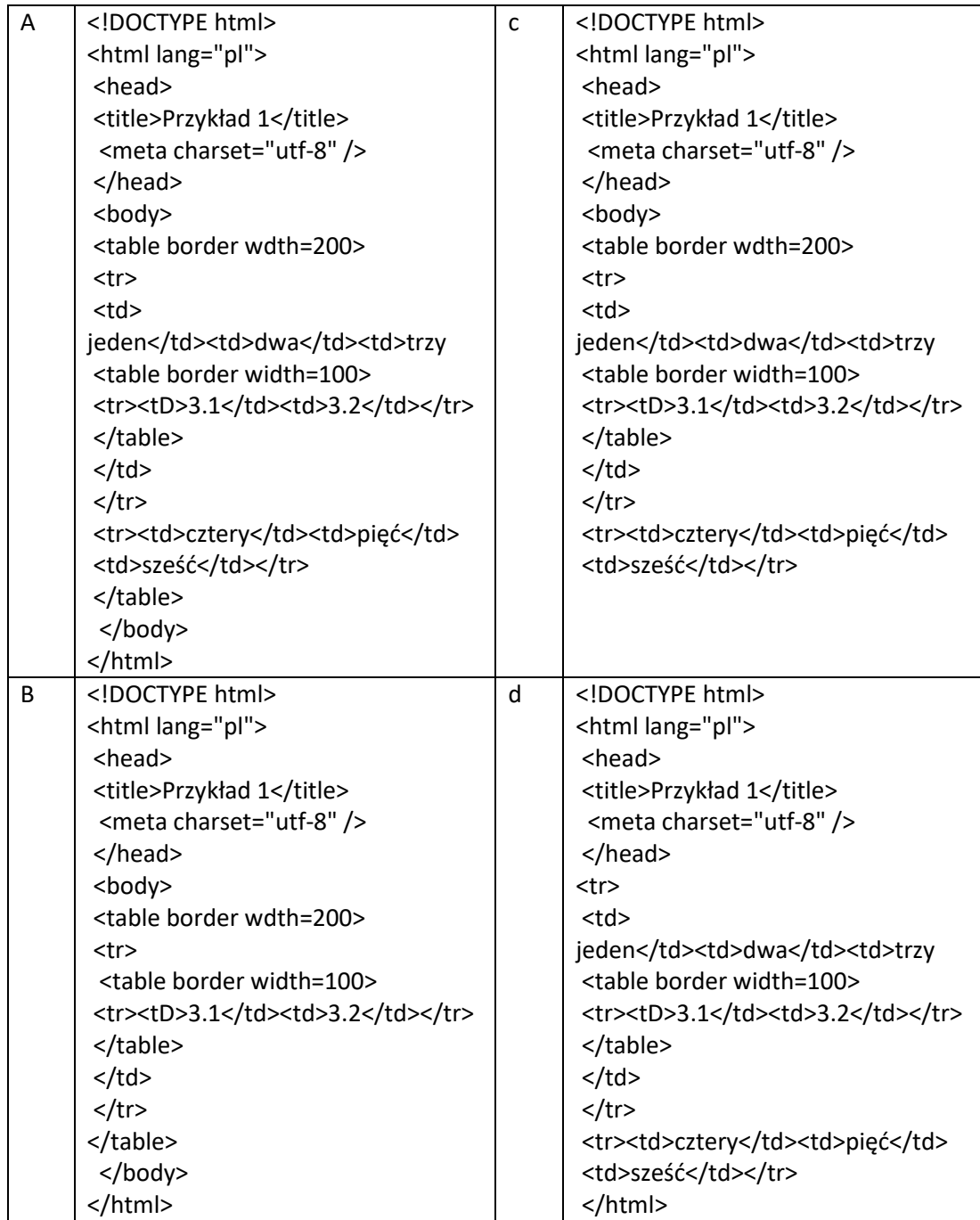

# **11. Oblicz wartość dziesiętną liczby 11101<sup>2</sup> (2):**

- a) 29,
- b) 39,

c) 19

d) 28.

#### **12. Oblicz wartość binarną liczby 43<sup>10</sup> (3):**

- a) 111011,
- b) 101011,
- c) 100101,
- d) 100011.
- **13. Mając przykładową tablicę ASCII, spróbuj odszyfrować imię ukryte w podanym poniżej kodzie (4): 01000001 01001100 01000001**

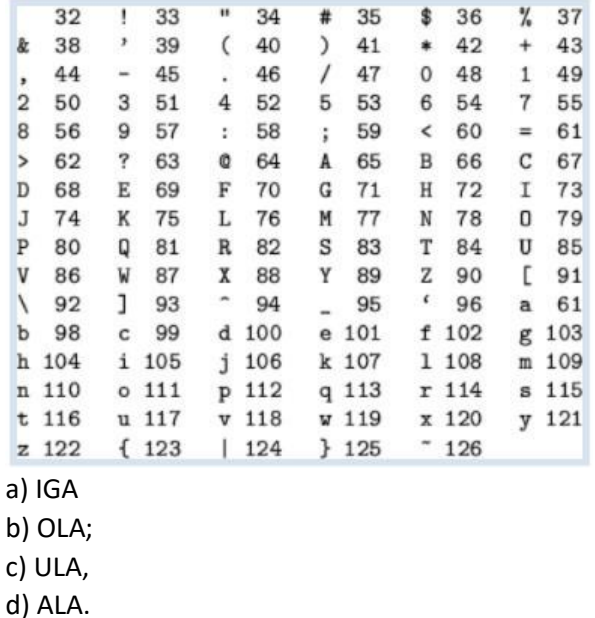

- 
- **14. Wybierz prawidłową odpowiedź nazwy urządzenia, które jest widoczne na poniższym zdjęciu (3):**

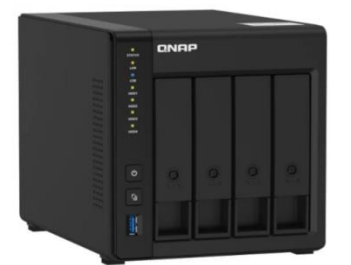

- a) drukarka 3d,
- b) serwer NAS,
- c) drukujące urządzenie wielofunkcyjne,
- d) drukarka laserowa.
- **15. Jaką funkcję należy wpisać w komórce F6, by w przypadku wprowadzenia 0 do komórki D6, będącej dzielnikiem w tym ilorazie, wyświetlał się w komórce F6 napis "Dzielenie przez 0" (4).**

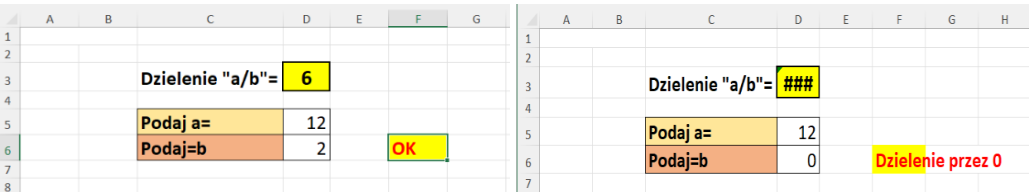

- a) =JEŻELI(D6<>0;"OK";"Dzielenie przez 0"),
- b) =JEŻELI(C6<>0;"OK";"Dzielenie przez 0"),
- c) =JEŻELI(D6<>0:"OK":"Dzielenie przez 0"),
- d) =JEŻELI(D6<>0;OK;Dzielenie przez 0)

# **16. W jaki sposób można szybko policzyć znaki w napisanym tekście, np. w programie Microsoft Word? (3)**

- a) Redaktor,
- b) Tezaurus,
- c) Statystyka wyrazów,
- d) Język.
- **17. Z jakiego urządzenia korzystają architekci lub projektanci, by uzyskać duży format przygotowanego projektu/obrazu? (3):**
	- a) plotera,
	- b) skanera,
	- c) projektora,
	- d) aparatu cyfrowego.
- **18. Na zdjęciu poniżej zaprezentowano (3):**

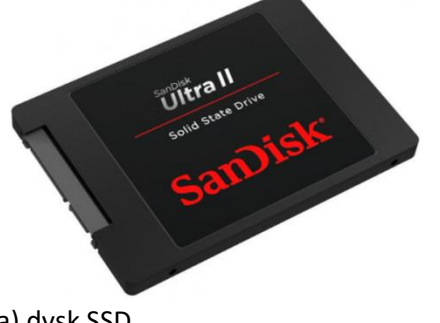

- a) dysk SSD,
- b) dysk HDD,
- c) Pendrive,
- d) Dysk zewnętrzny HDD.

**19. Jaki to jest rodzaj złącza? (2):**

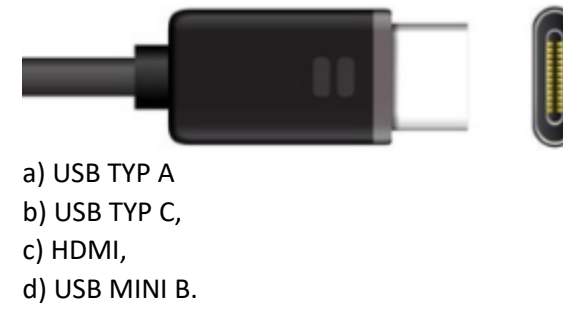

**20. Jaki skutek wywoła "kliknięcie" w opisane poniżej w języku HTML hiperłącze? (4) <a href="adres\_strony\_WWW"><img src="rysunek.jpg"></a>**

a) spowoduje, że kliknięcie na stronie rysunku otworzy stronę, której adres podano jako wartość atrybutu href,

b) spowoduje, że kliknięcie na stronie rysunku zamknie stronę, której adres podano jako wartość atrybutu href,

c) spowoduje, że kliknięcie na stronie rysunku otworzy rysunek,

- d) nic nie spowoduje.
- **21. Jaką formułę należy umieścić w komórce A23 by wyświetliła się liczba dni, które minęły od 1 stycznia 1980 roku do 01.02.2022 r. (4)**

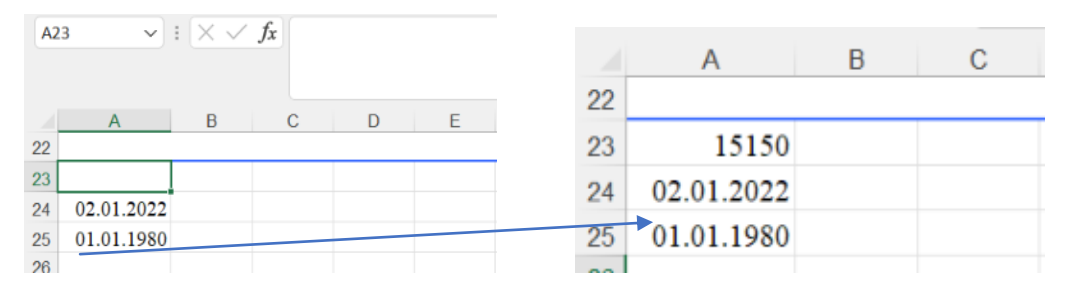

a) =DNI.360(A25;A24) b) =DNI.360(A23;A24) c) =DNI.360(A25 A24)

- d) =DNI.360(A25:A24)
- **22. Jaką formułę należy wpisać w komórki A44 i A45, by stosownie od wprowadzanych liczb w komórkach**  B44 i B45, będzie pojawiał się napis "ujemna" lub "nieujemna". (4)

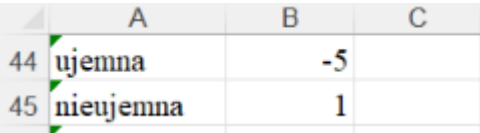

a) =JEŻELI(B44>0;"ujemna";"nieujemna") b) =JEŻELI(B44<0;"ujemna";"nieujemna") c) =JEŻELI(B44<0;"ujemna":"nieujemna")

d) =JEŻELI(B44<1;"ujemna":"nieujemna")

### **23. Poniższy algorytm pozwala sprawdzić czy (4):**

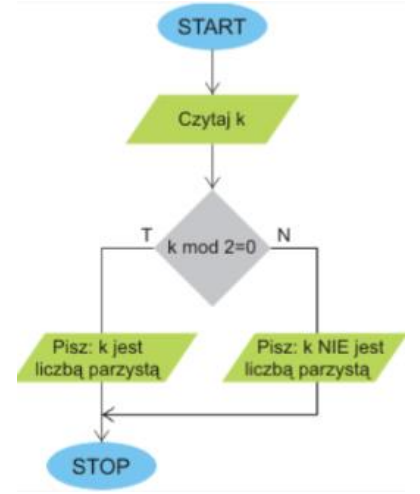

- a) liczba jest parzysta,
- b) liczba jest większa od k,

c) liczba jest nieparzysta,

d) liczba jest najmniejsza.

#### **24. Poniższy algorytm wyznacza (4):**

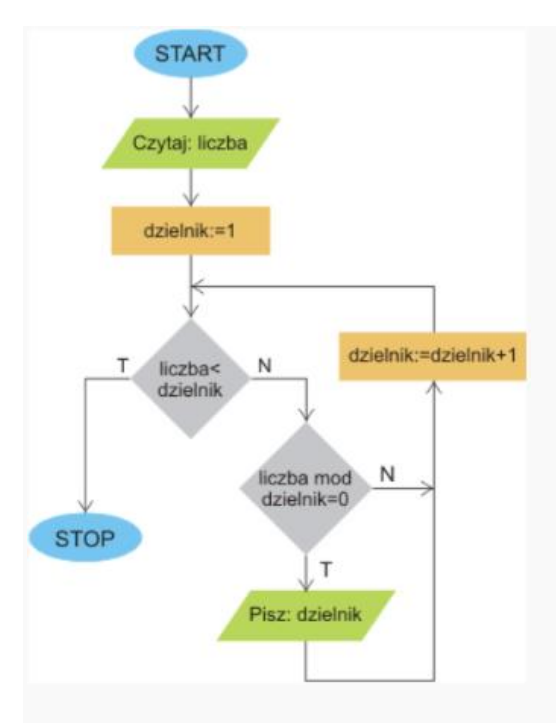

- a) wszystkie dzielniki liczby
- b) wszystkie liczby,
- c) wszystkie liczby parzyste,
- d) wszystkie liczby mniejsze.
	- **25. Program realizujący algorytm wyszukiwania największej liczby w zbiorze n-elementowym jest przedstawiony poniżej. Jaki fragment kodu wskazują strzałki umieszczone w rysunku? (4):**

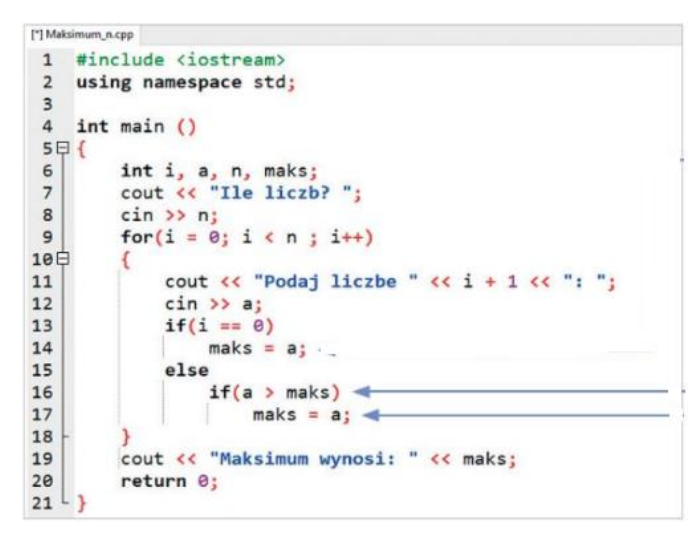

- a) jeśli kolejna liczba jest większa od maks, to zmiennej maks przypisujemy wartość tej liczby,
- b) jeśli kolejna liczba jest mniejsza od maks, to zmiennej maks przypisujemy wartość tej mniejszej liczby,
- c) jeśli liczba jest większa od min, to zmiennej maks przypisujemy wartość tej liczby,
- d) jeśli liczba jest równa maks, to zmiennej maks przypisujemy liczbę,
- **26. Proszę wybrać brakującą linię kodu, która powinna się znaleźć w miejscu oznaczonym na rysunku – 1. (4):**

```
Obwod_kwadratu.cpp
1 #include <iostream>
 2 using namespace std;
 3 int bok;
 \overline{4}5 int obwod()
 6日{
 7\overline{ }return 4*bok;
 8<sup>L</sup>9
10 int main()
11日(
12cout << "Podaj bok kwadratu: ";
13
            \mathbf{1}cout << "Obwod kwadratu o boku " << bok << " wynosi " << obwod();
14
15
         return 0;
16<sup>L</sup>
```
- **a)** cin << bok;
- b)  $\operatorname{cin} \gg \operatorname{bok}$ ;
- c) cout << bok
- d) cout bok
- **27. Mamy zalogować się do systemu. Logujemy się jako admin, który ma hasło - jolka. Jednak w poniższym programie brakuje jednego wiersza z fragmentem kodu. Wskaż brakującą linię kodu (4).**

```
\mathbf{1}#include <iostream>
 \overline{2}\overline{3}using namespace std;
 \overline{4}5
       string haslo, login;
 6
 \overline{7}int main()
 8 \Box R\overline{9}cout << "Podaj login ";
10
       cin>>login;
       cout << "Podaj haslo";
11
12
       cin>>haslo;
13
                     \mathbf{1}14日(
15
       cout << "Udalo sie zalogowac" ;
16
       ł
17
       else
       cout<< "Nie udalo sie zalogowac";
18
19
       return 0;
20 \Box
```
- a) if ((login=="admin") & (haslo=="jolka"))
- b) if ((login=="admin") && (haslo=="jolka"))
- c) if ((login"admin") && (haslo="jolka"))
- d) if ((login==admin) && (haslo==jolka))
- **28. Podaj jaki będzie wynik działania poniższego programu stworzonego w środowisku Scratch, gdy wpiszesz litere** "j"? (4):

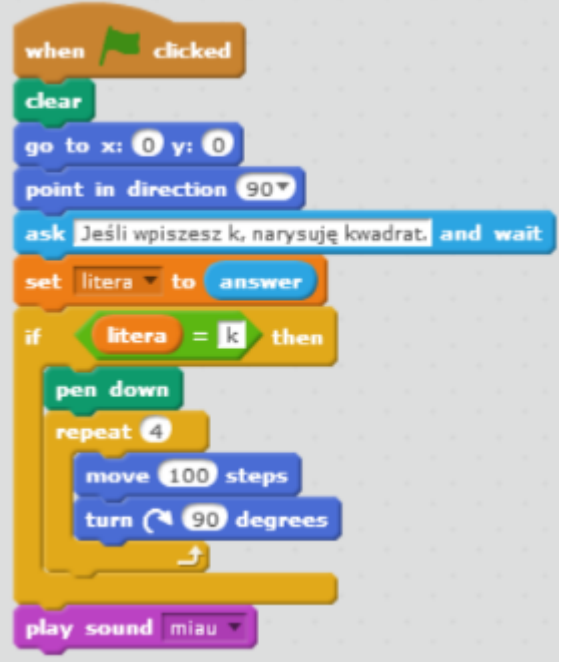

- a) narysuje kwadrat;
- b) narysuje okrąg
- c) narysuje prostokąt
- d) nie wykona działania.

**29. Wybierz prawidłową odpowiedź wskazującą co wykonuje poniższy program? (4):**

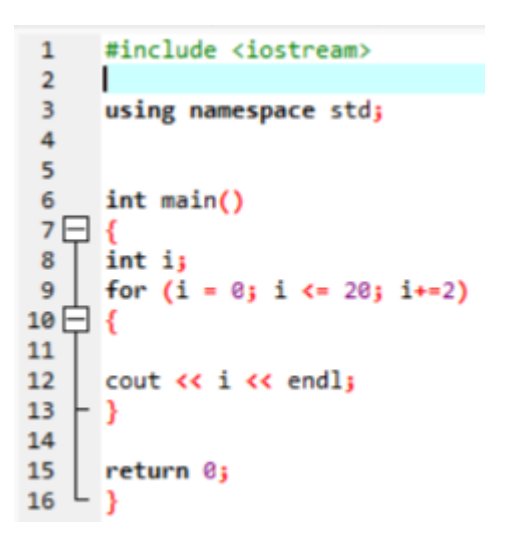

- a) wyświetla kolejne liczby parzyste od 0 do 20
- b) wyświetlanie kolejnych liczb parzystych od 20 do 0
- c) sortowanie kolejnych liczb parzystych
- d) sortowanie kolejnych liczb nieparzystych

#### **30. Który z poniższych rysunków powstanie po wykonaniu programu zaprezentowanego poniżej? (4)**

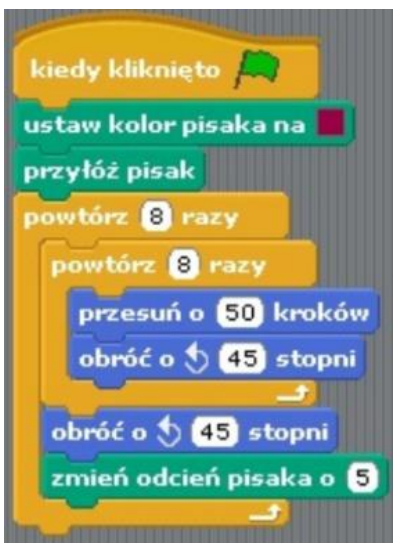

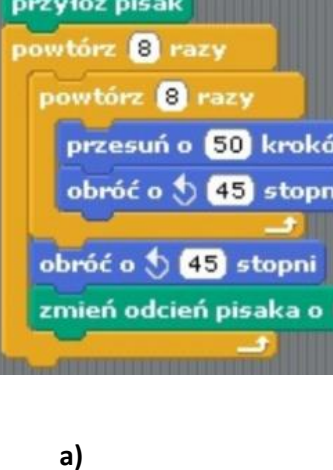

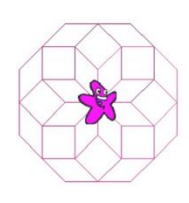

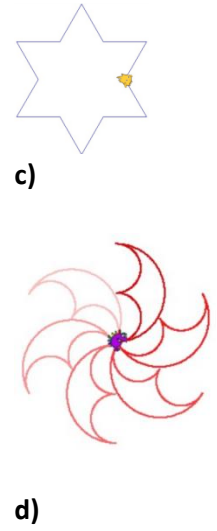

**b)**

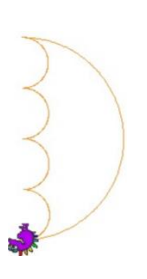